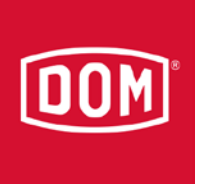

## ELS Protector

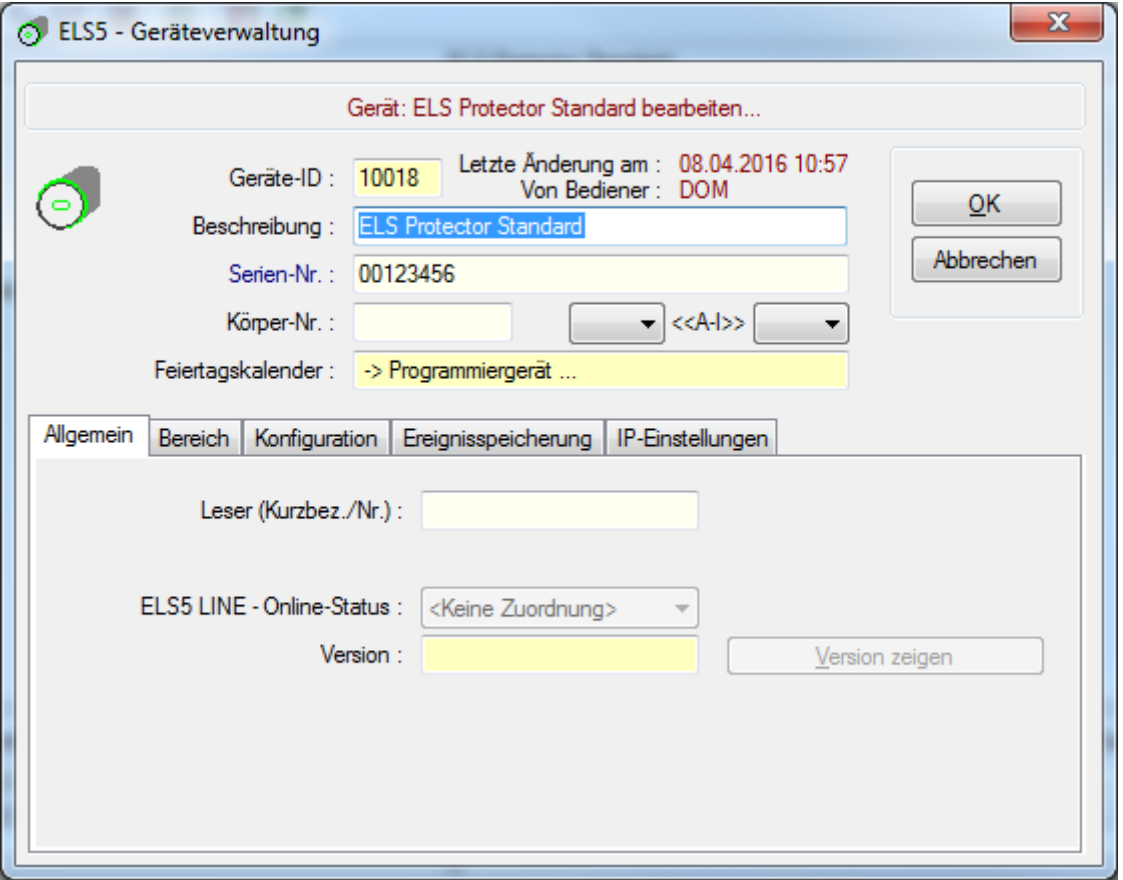

Soll in einen ELS Guardian (offline bzw. online) umgeändert werden (durch Eingabe der Serien-Nr. des ELS Guardian)

Vorgehensweise:

Serien-Nr. des ELS Guardian im Feld: Serien-Nr. eintragen.

Seite 1 von 2 dom-group.eu

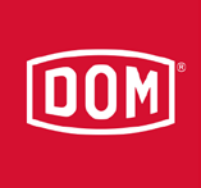

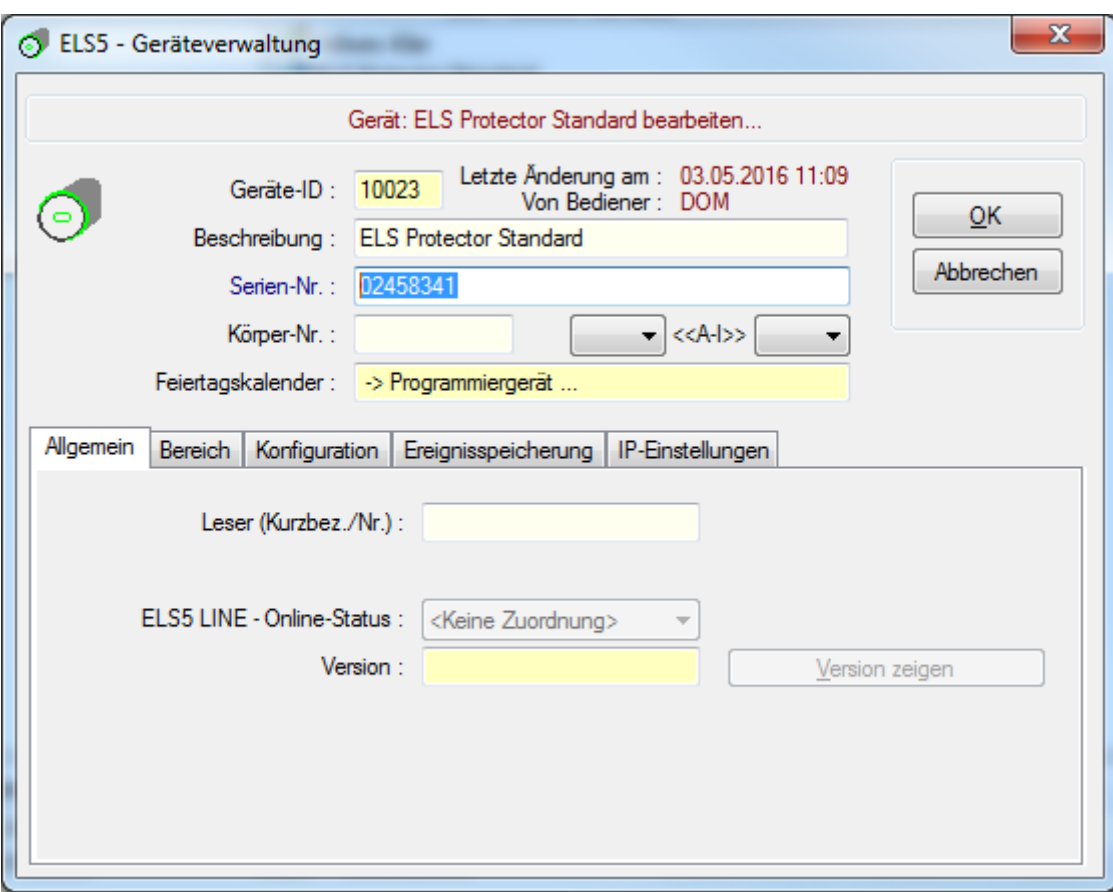

Nach Bestätigung der Sicherheitsabfrage wird folgendes Fenster angezeigt

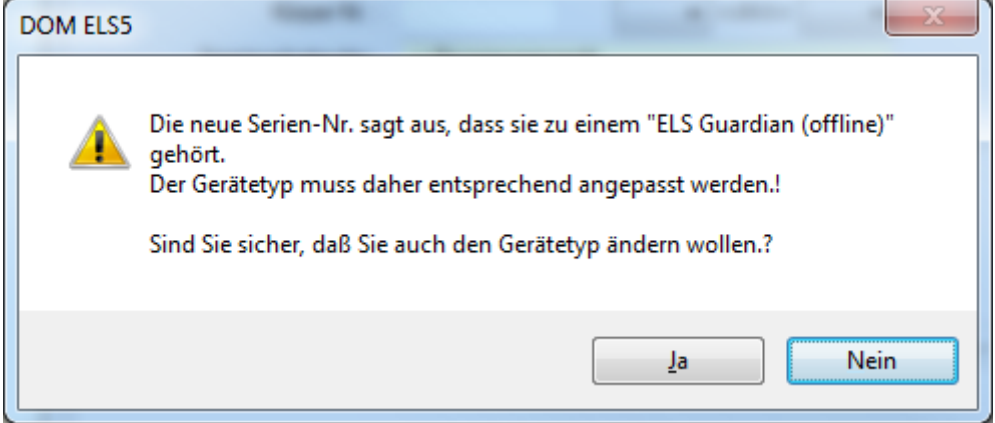

Nachdem mit "Ja" bestätigt wurde, wird aus dem ELS Protector ein ELS Guardian

Seite 2 von 2 dom-group.eu